# TEORÍA DE CONTROL

# Introducción a SCILAB

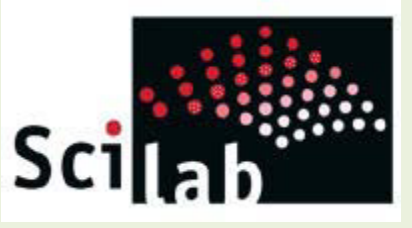

#### Características Básicas

SCILAB es un paquete de software libre de código abierto para computación científica, orientado al cálculo numérico, a las operaciones matriciales y especialmente a las aplicaciones científicas y de ingeniería.

Puede ser utilizado como simple calculadora matricial, pero su interés principal radica en los cientos de funciones tanto de propósito general como especializadas que posee así como en sus posibilidades para la visualización gráfica.

SCILAB posee además un lenguaje de programación propio, muy próximo a los habituales en cálculo numérico que permite al usuario escribir sus propios scripts (conjunto de comandos escritos en un fichero que se pueden ejecutar con una única orden) para resolver un problema concreto y también escribir nuevas funciones con, por ejemplo, sus propios algoritmos.

También cuenta con un entorno de simulación en diagrama en bloques (similar a Simulink de MatLab) llamado Xcos. En Xcos es posible simular sistemas de control.

#### Entorno de trabajo El programa tiene tres aplicaciones principales. Scilab Console Explorador de VariablesEl Scilab 6.0.2 Console<br>Archivo Editar Control Aplicaciones ? Scilab 6.0.2 Console  $\sim$   $\sim$  $\Box$  $\times$ 2 B | X Q O | C | B | B | C | X | + 0 Navegador de Archivos  $2.8 \times$ Explo. dor de variables  $2.8 \times$ :\Users\Walter\_Kloster\Dropbox\facultad\Scilab-Xcos\ \  $\blacksquare$  $\bullet$ Value Tino Visibilidad  $\pm$  ans Double Incal Nombre Eiecucion de inicio: Scilab-Xcos cargando entorno inicial .. ه **E** AnuntesScilab.ndf ÷, Ascensor modelo.rar Ascensor\_modelo.sce Ascensor Modelo.zcos 2 Ascensor\_Realimentado.zcos Bode asintótico Matlab.txt Historial de comandos  $2.8 \times$ book\_SCIALB.pdf Como importar datos en Scilab.pdf P2=dscr(P1,Ts) // TRANSFERENCIA DISCRETA Control de Caudal PID\_cont.zcos  $-G2 = ss2tf(P2)$ Control de Caudal PID\_disc.zcos CONTROL SCILAB XCOS ARDUINO.pdf G3=clean(ss2tf(bilin(P2,[Ts/2,1,-Ts/2,1]))) derivada.jpg  $r<sub>nk</sub>(G3)$ A Digital Signal Processing\_Prof\_R.Senthilkumar, Assistant Professor.pr hode(G3,"rad") -figure("BackgroundColor",[1 1 1]) L digital 24063.pdf Ejercicio\_Teoria.sce  $evans(G3)$ Ejercicio Teoria zcos sarid -figure("BackgroundColor",[1 1 1]) ejercTeoria.slx evans(G3) Guia de Introduccion a Scilab.pdf sgrid Introducción a ScliLab.ppt Consola de operación  $-11 - 08/08/201909:17:38 - 11$  $\overline{a}$ Laboratorio\_de\_Sistemas\_de\_Control.pdf News feed  $2.7 \times$ Lazo abierto 2.csv Lazo abierto 2.txt չ Release of Scilab 6.0.2 由 lazo cerrado.zcos Here comes the 6.0.2 version of Scilab. Manual Xcos.pdf / manual-1-Xcos.pdf Download it at https://www.scilab.org/download/6.0.2 matrices pendulo, txt Motor\_Clase2.rar For the complete list of changes and bugs fixed, please take a motor\_Clase2.sce look at the CHANGES file. motor\_Clase2.zcos ttp://news.scilab.io/release-of-scilab-6-0-2/ **Manufacture establisce**  $\overline{V}$ ro de arci Distinguir mayúsculas ,<br>presión regular  $R^R$   $\wedge$  **b**  $R$   $\downarrow$   $\star$  **t**  $\frac{ESP}{FS}$   $\frac{09:33}{R/8/201}$  $\varphi$  Escri e PB 图 H. B m. le aquí para buscar 8/8/2019

Navegador de Archivos

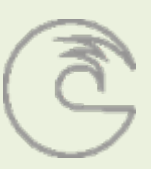

# Introducción a SCILAB

#### Entorno de trabajo

**SciNotes** 

#### motor\_estab.sce (D:\Users\Walter\_Kloster\Dropbox\facultad\Scilab-Xcos\motor\_estab.sce) - Sci... –  $\Box$  $\times$ Archivo Editar Formato Opciones Ventana Ejecutar ? 8 8 8 8 8 8 8 6 1 8 5 8 9 8 7 8 1 0 7 8 8 7 0 ۸ \*\*\*\*\*\*\* \*\*\*\*\*\*\*\*\*\*\*\*\*\*\*\*\*\*\*\*\*\*\*  $\mathbf{1}$ //...EJERCICIO.DEL.MOTOR  $\overline{2}$ //.....CLASE.1.TEORÍA 3 \*\*\*\*\*\*\*\*\*\*\*\*\*\*\*\*\*\*\*\*\*\*\*\*\*\*\* 4 5 clear; clc: 6  $7 \times$ del(winsid()); 8 9 // VALORES  $10$  Ra=2;  $11$ |La=5e-3;  $12$  J=5e-3;  $13|B1=5e-3;$  $14$  Kt=0.7;  $15$  Kw=0.8; 16 //MATRICES  $17$   $A = [-Ra/La - Kw/La \cdot 0; Kt/J - B1/J \cdot 0; 0 \cdot 1 \cdot 0];$  $18|B=[1/La; 0; 0]$  $19$  C=[  $\cdot$  0  $\cdot$  0  $\cdot$  1];  $20|D= [0];$ 21 // MODELO - DE - ESTADO  $22$  Pl=syslin('c', A, B, C, D)  $23$  //

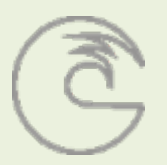

#### Entorno de trabajo

**Xcos** 

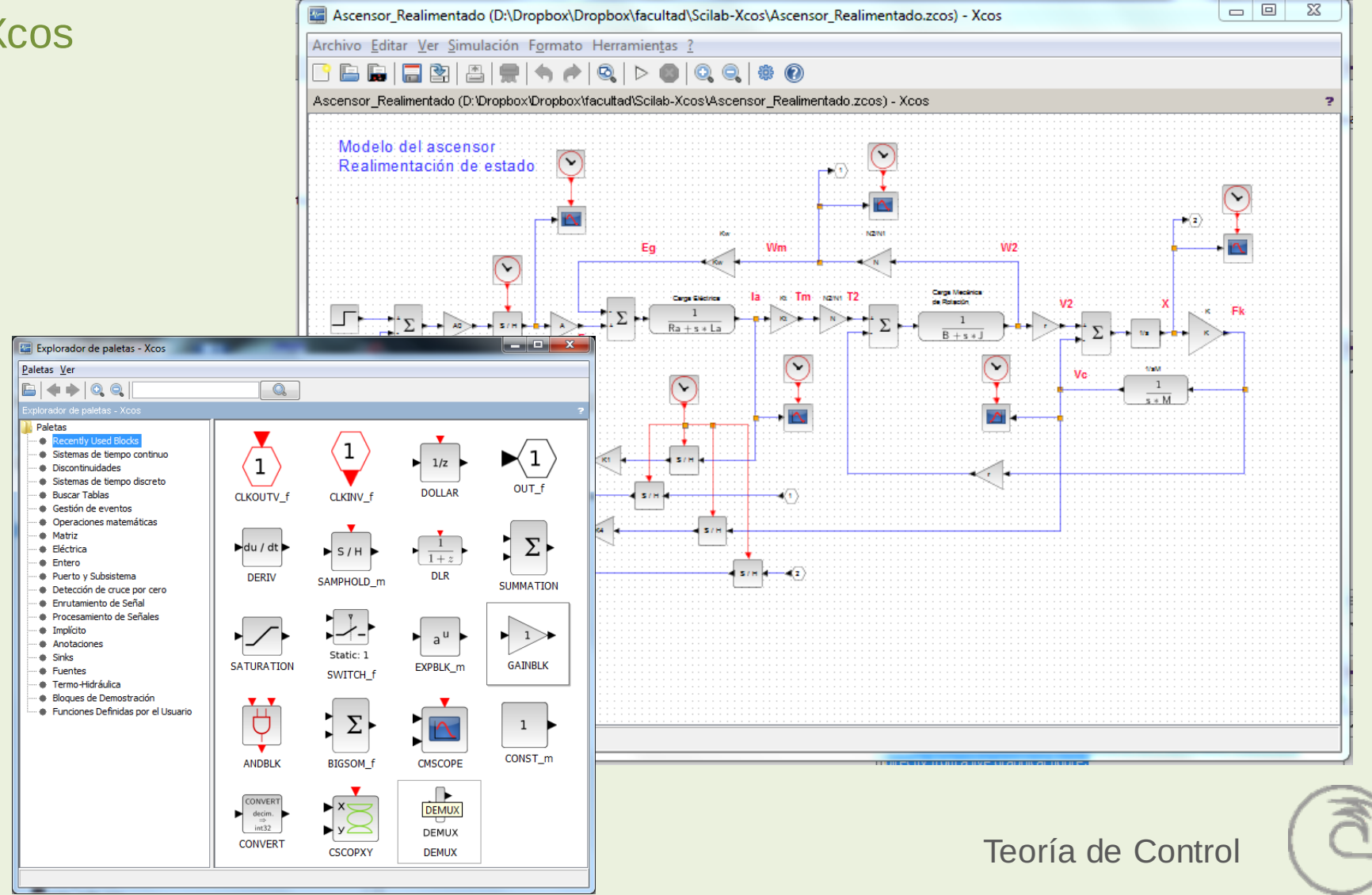

# Objetos y Sintaxis

En SCILAB, por defecto, los números son codificados como números reales en coma flotante en doble precisión. La precisión, esto es, el número de bits dedicados a representar la mantisa y el exponente, depende de cada tipo de máquina.

El objeto básico de trabajo de SCILAB es una matriz bidimensional cuyos elementos son números reales o complejos. Escalares y vectores son casos particulares de matrices. También se pueden manipular matrices de cadenas de caracteres, booleanas, enteras y de polinomios.

#### Constantes

Algunas constantes numéricas están predefinidas. Sus nombres comienzan por el símbolo %.

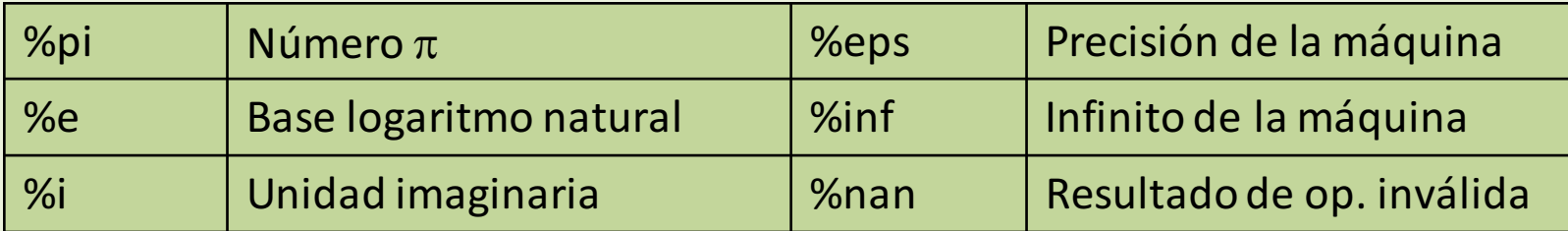

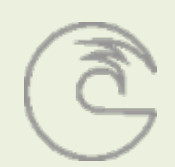

# Objetos y Sintaxis

El lenguaje de SCILAB es interpretado, es decir, las instrucciones se traducen a lenguaje maquina una a una y se ejecutan antes de pasar a la siguiente. Es posible escribir varias instrucciones en la misma línea, separándolas por una coma o por punto y coma.

SCILAB distingue entre mayúsculas y minúsculas: %nan NO ES LO MISMO QUE %Nan o que %NAN

Se pueden recuperar comandos anteriores, usando las teclas de flechas arriba y abajo. Con las flechas izquierda y derecha nos podemos desplazar sobre la línea de comando y modificarlo.

#### **Constantes**

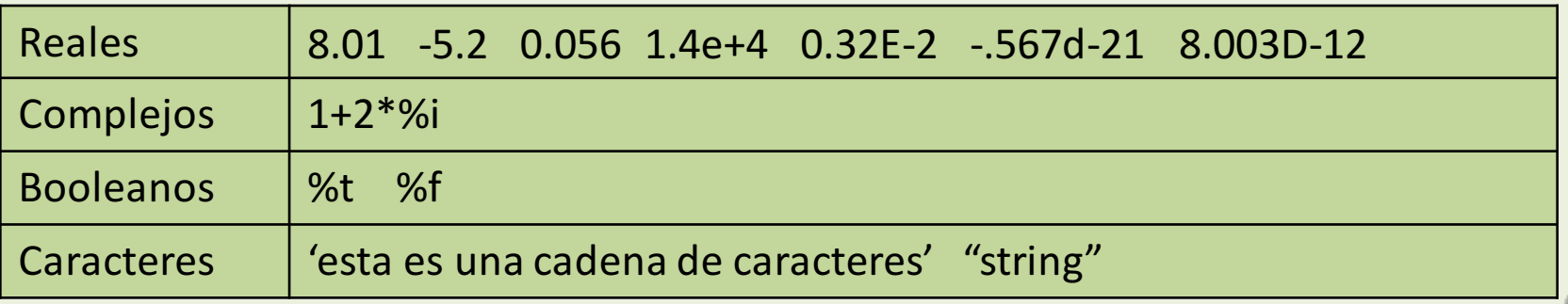

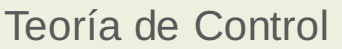

# **Operadores**

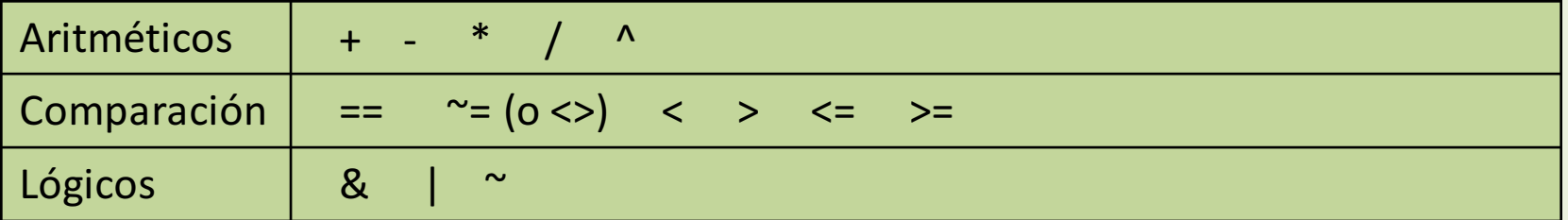

#### Funciones

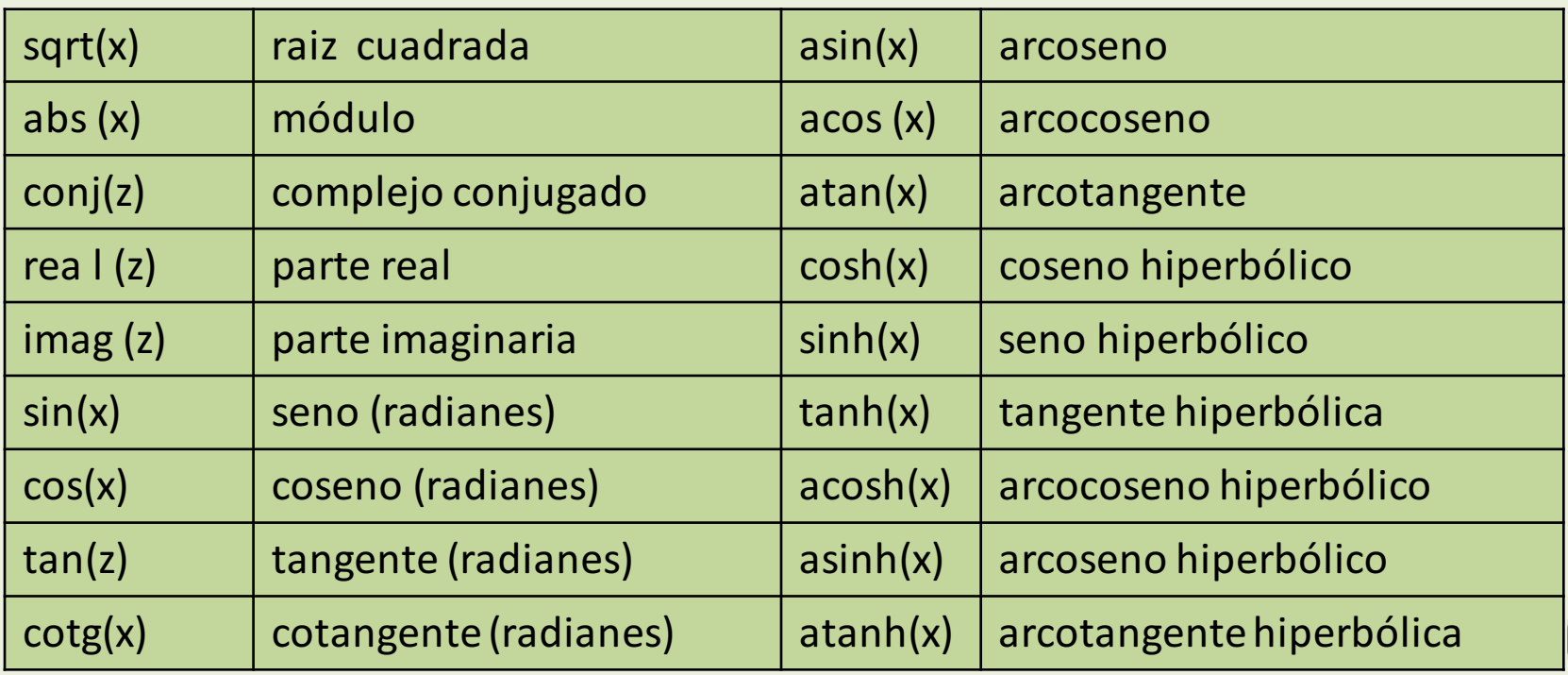

#### Funciones

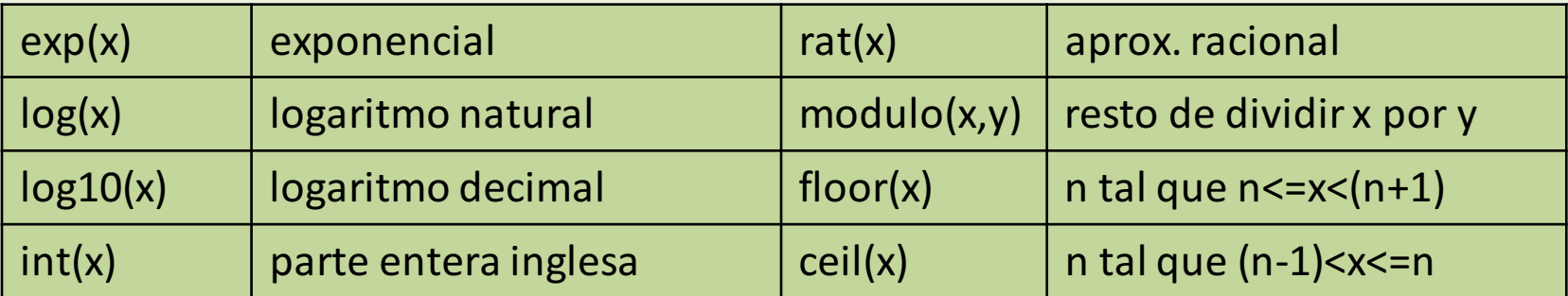

#### Uso como calculadora

Se puede utilizar Scilab como simple calculadora, escribiendo expresiones aritméticas y terminando por RETURN (<R>). Se obtiene el resultado inmediatamente a través de la variable del sistema ans (answer). Si no se desea que Scilab escriba el resultado en el terminal, debe terminarse la orden por punto y coma.

```
Scilab 6.0.2 Console
 \rightarrow sqrt(34*exp(2))/(cos(23.7)+12)
 ans
   1,3058717
- > 7*exp(5/4) + 3.54ans =27.972401
 - exp (1+3*8i)ans =-2,6910786 + 0.383604il--> I
```
#### Variables

En Scilab las variables no son declaradas, por lo tanto, su tipo y su tamaño cambian de acuerdo con los valores que le son asignados. Las variables se crean automáticamente al asignarles un valor.

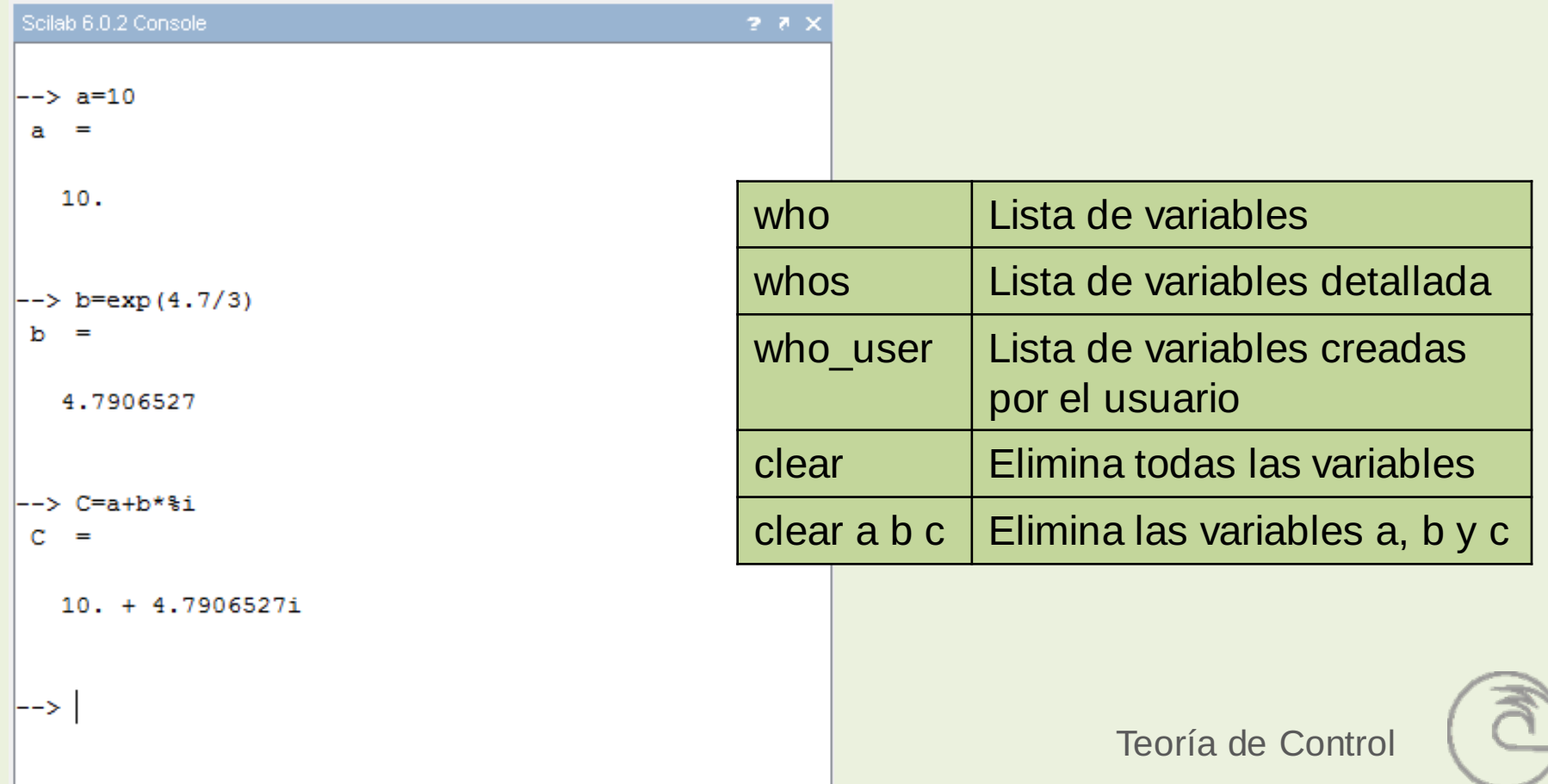

#### Formatos

En Scilab las variables son representadas en formato "variable", es decir con 10 dígitos. La función format permite modificar la presentación.

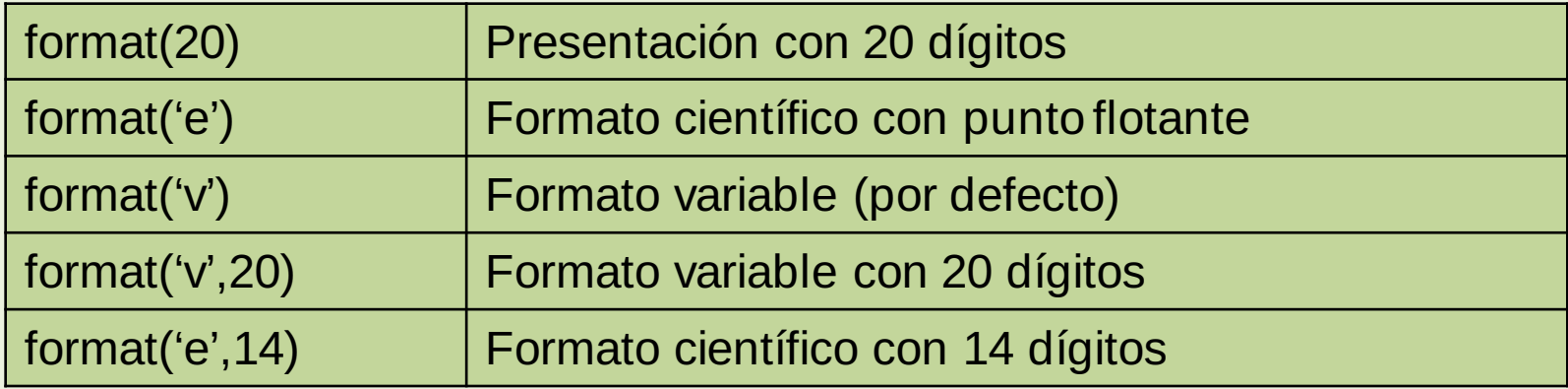

#### Comandos útiles

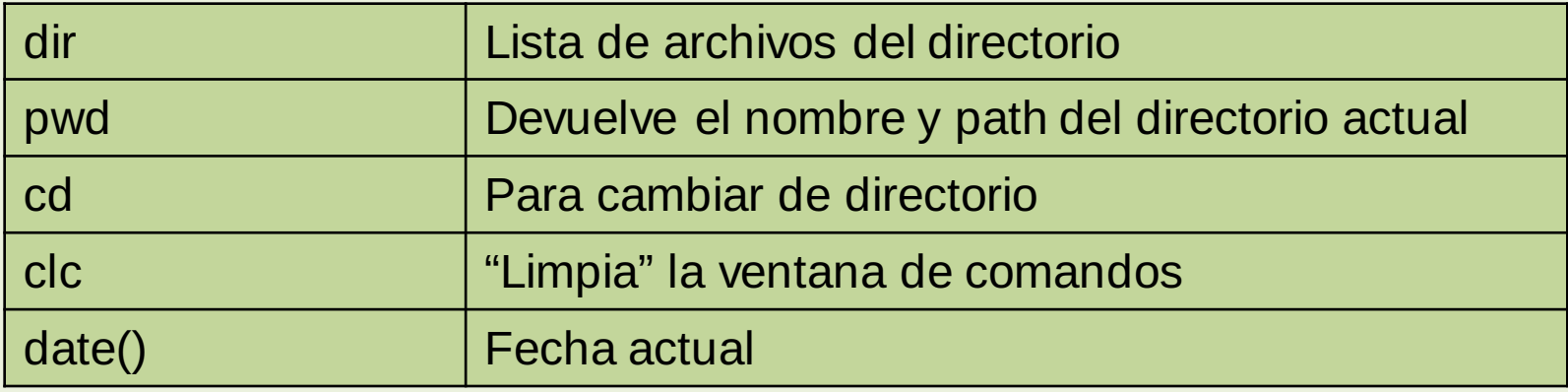

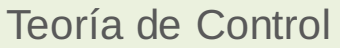

# Introducción a SCILAB

#### **Matrices**

La forma de ingresar las matrices es entre corchetes ([…]) por filas, los elementos de la fila se separan con comas y las filas se separan con punto y coma.

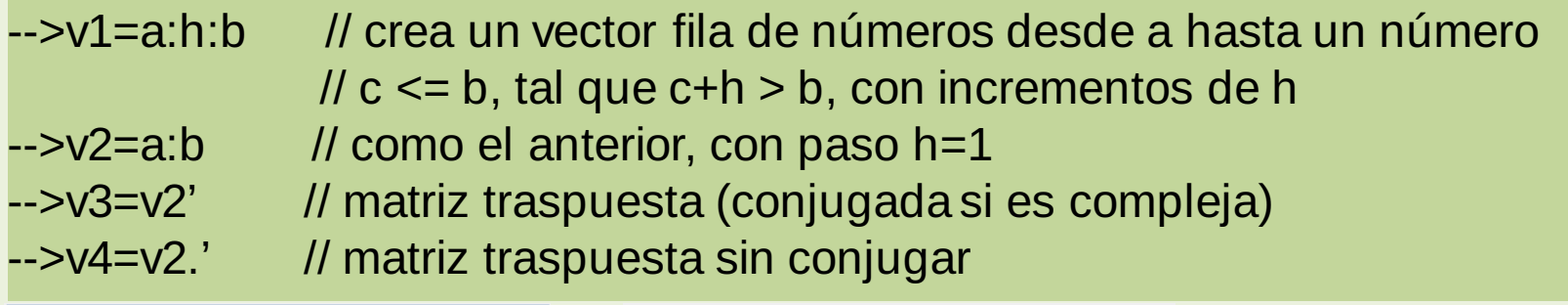

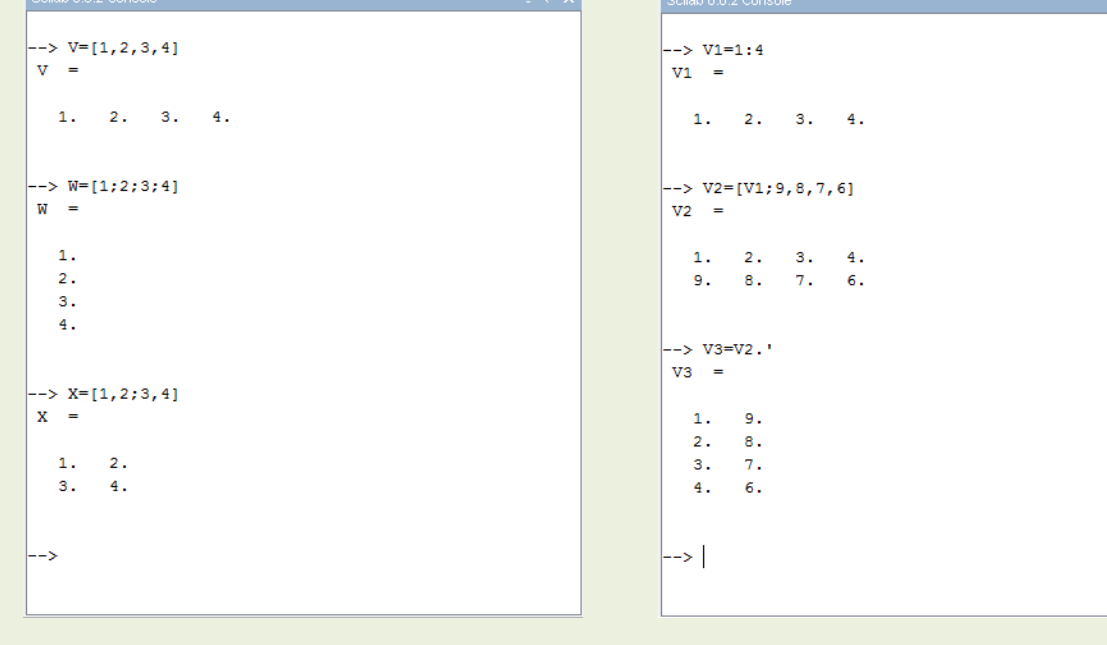

#### **Matrices**

Algunas funciones para crear matrices:

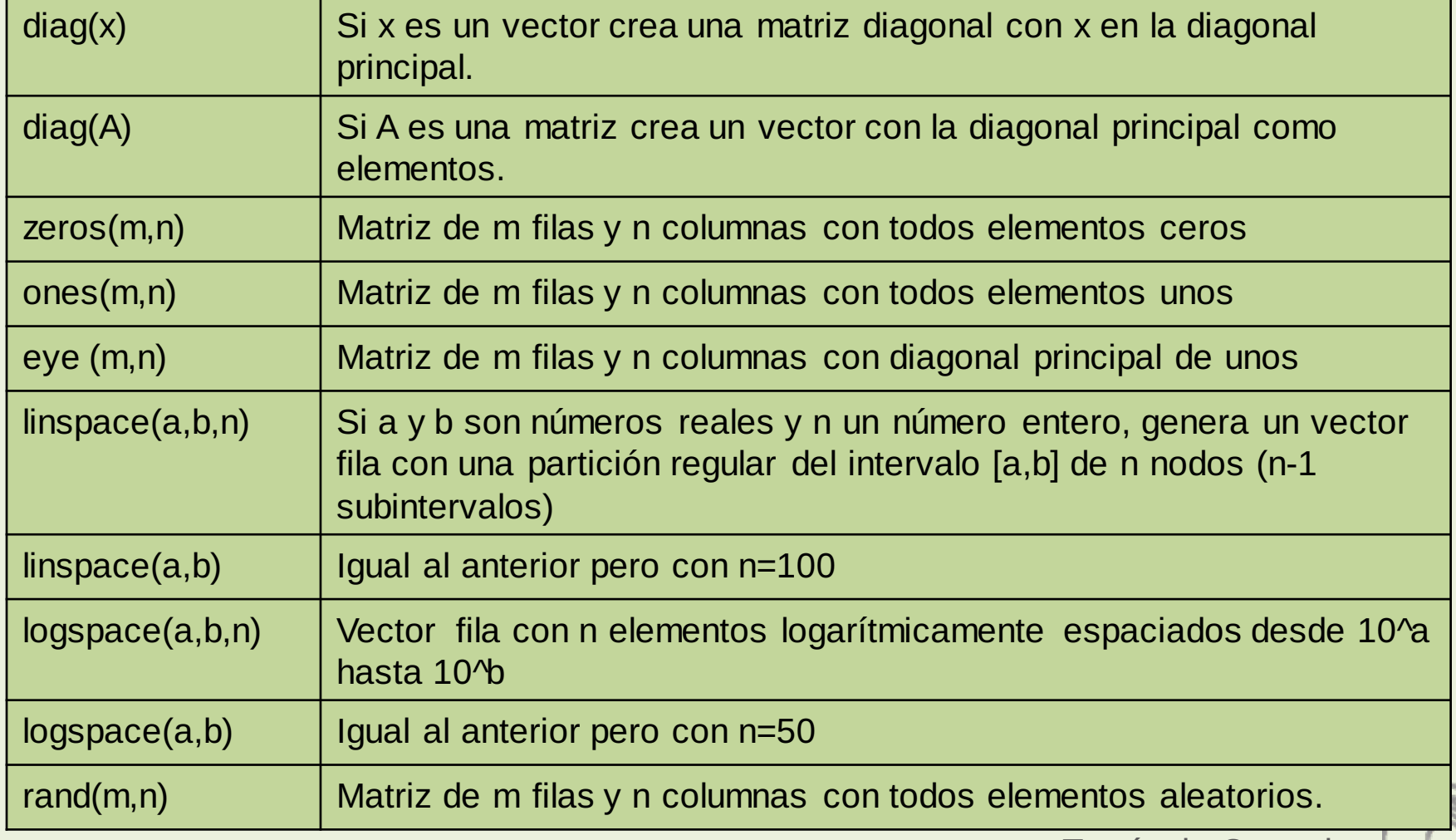

#### Operaciones con matrices

## Sean: A y B matrices de elementos  $a_{ij}$  y  $b_{ij}$  y k un escalar

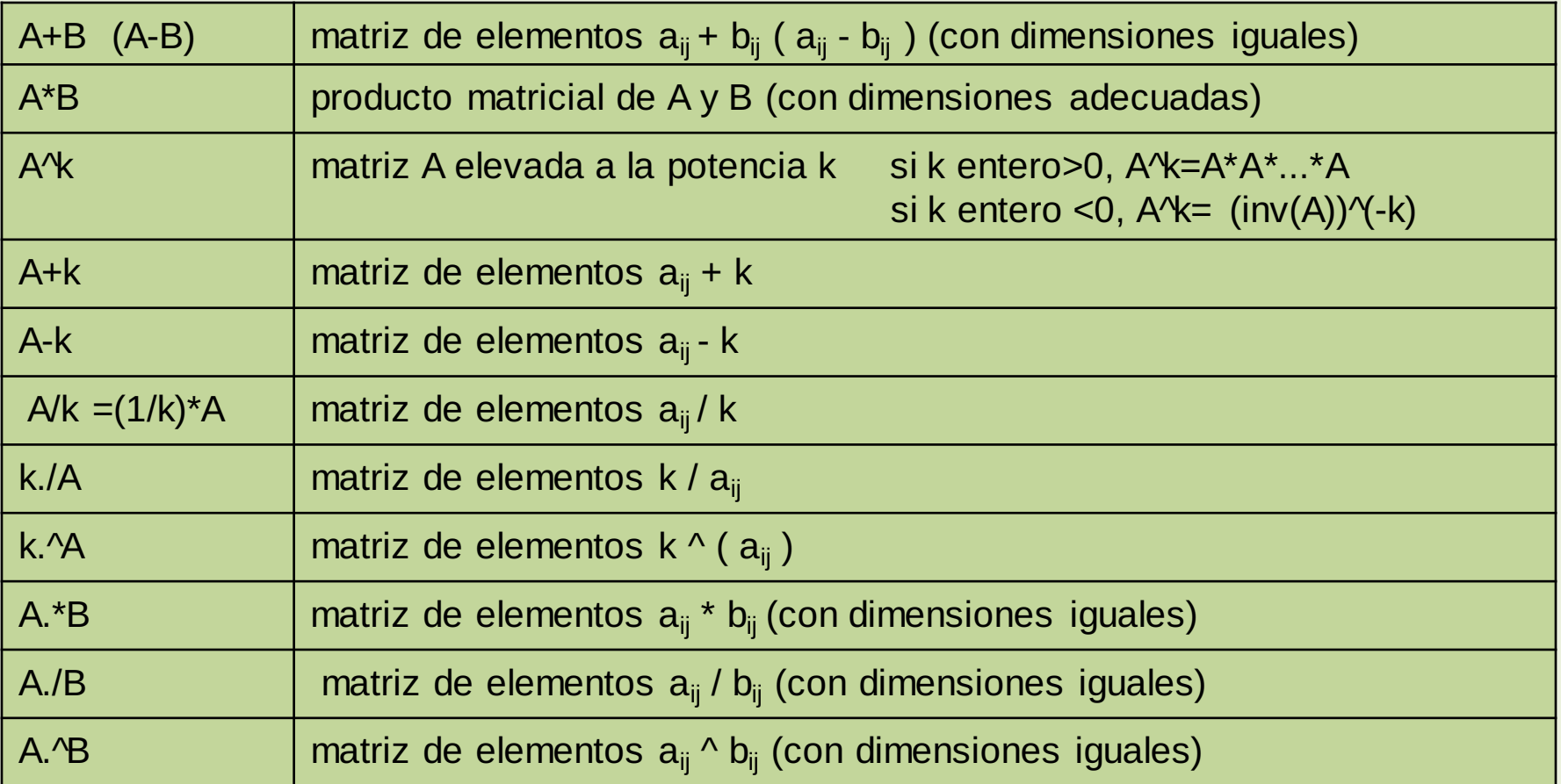

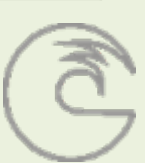

#### Funciones con matrices

La mayoría de las funciones Scilab están hechas de forma que admiten matrices como argumentos. Esto se aplica en particular a las funciones matemáticas elementales y su utilización debe entenderse en el sentido de "elemento a elemento"

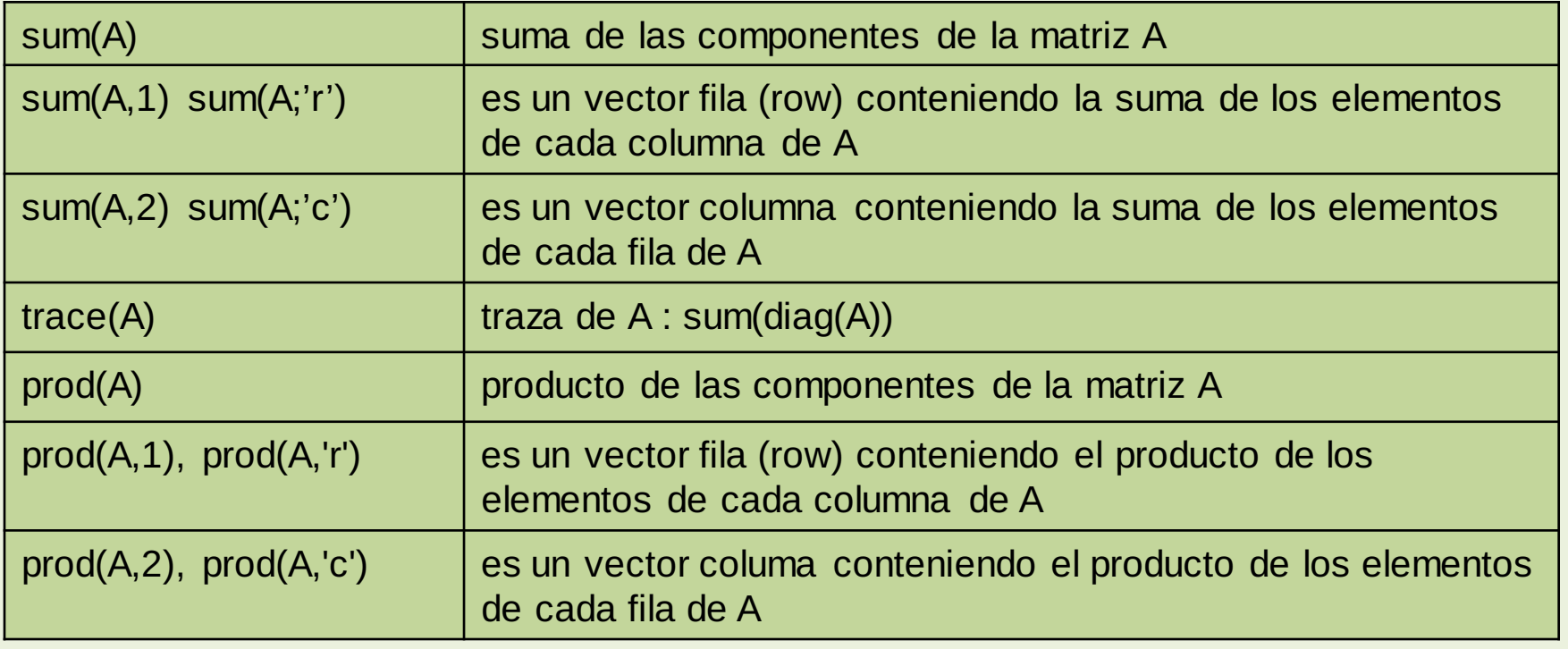

## Funciones con matrices

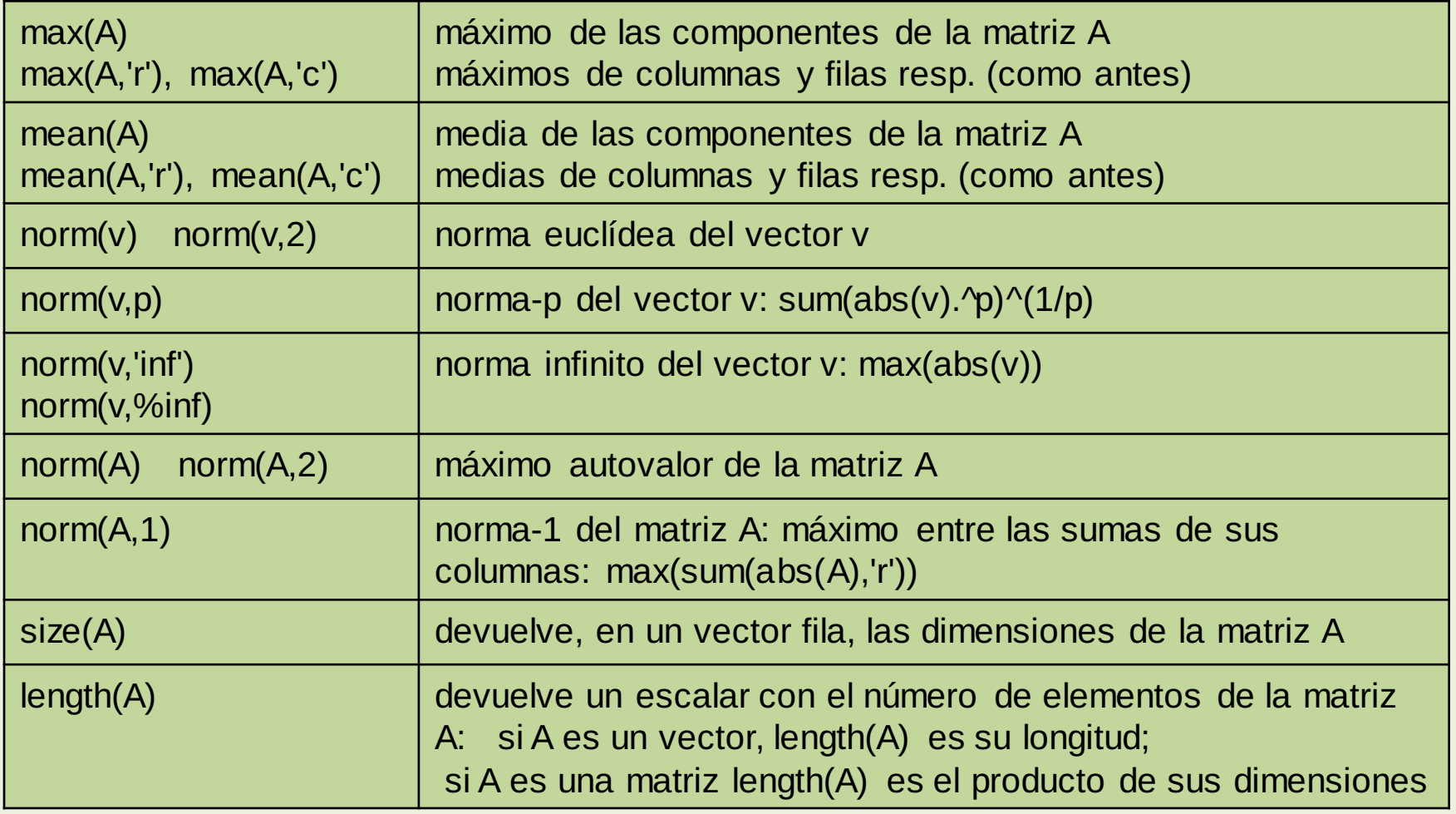

#### Manipulación de los elementos de una matriz

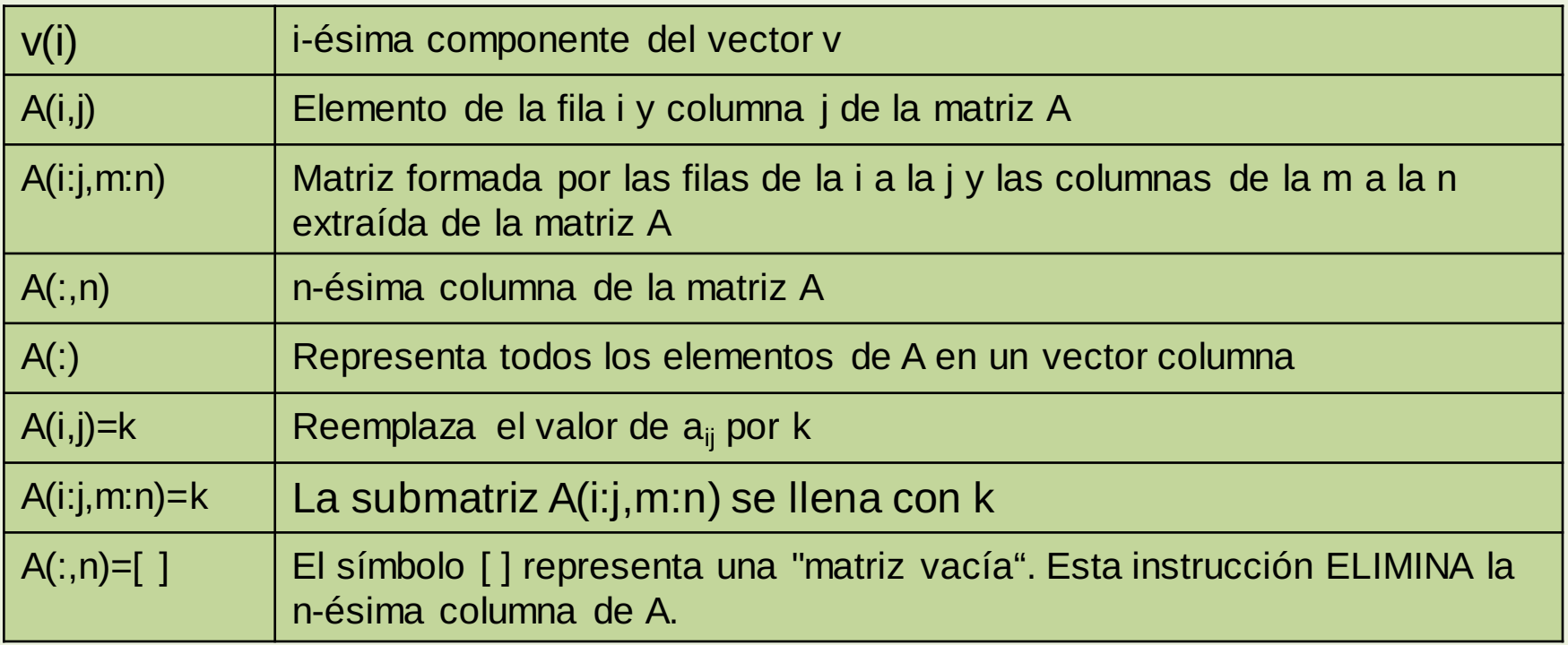

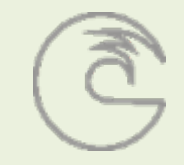

#### Sistemas lineales

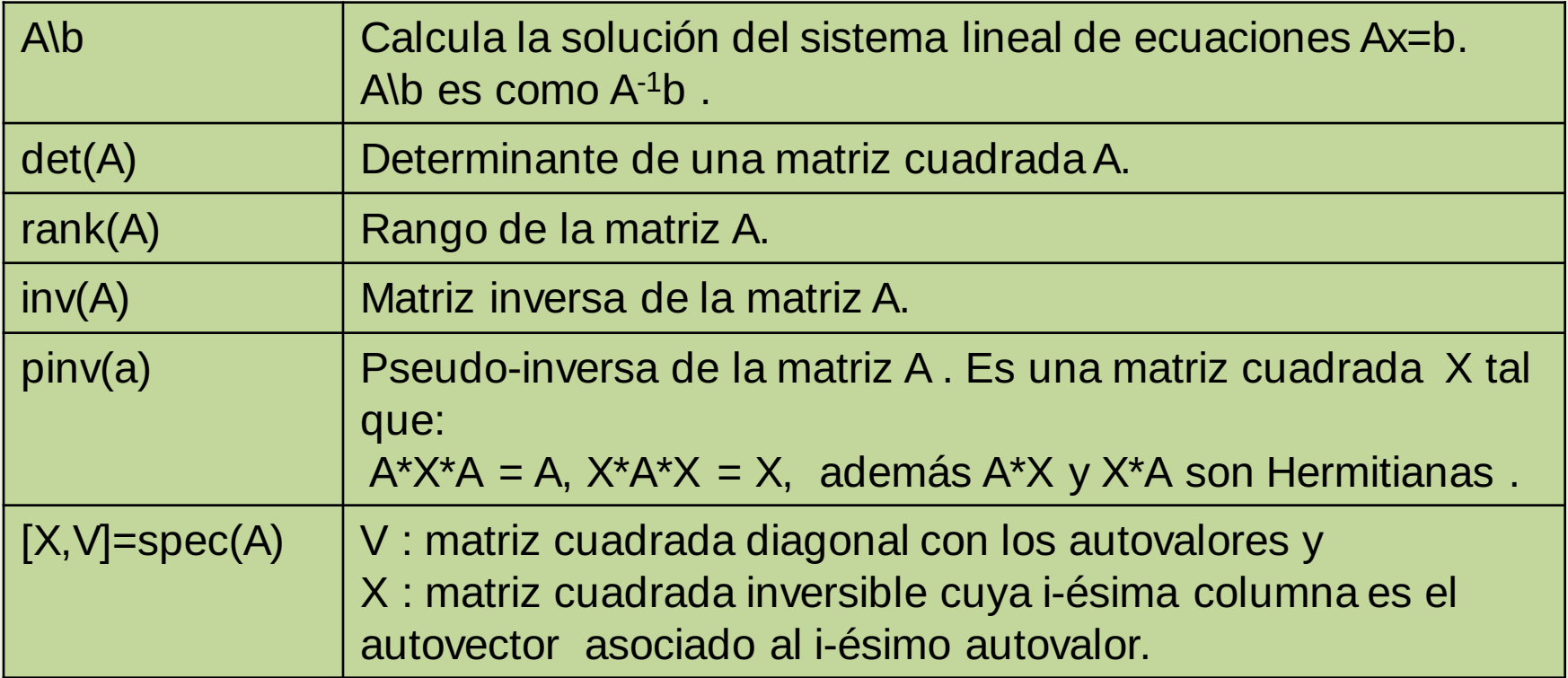

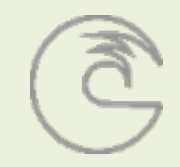

#### Polinomios

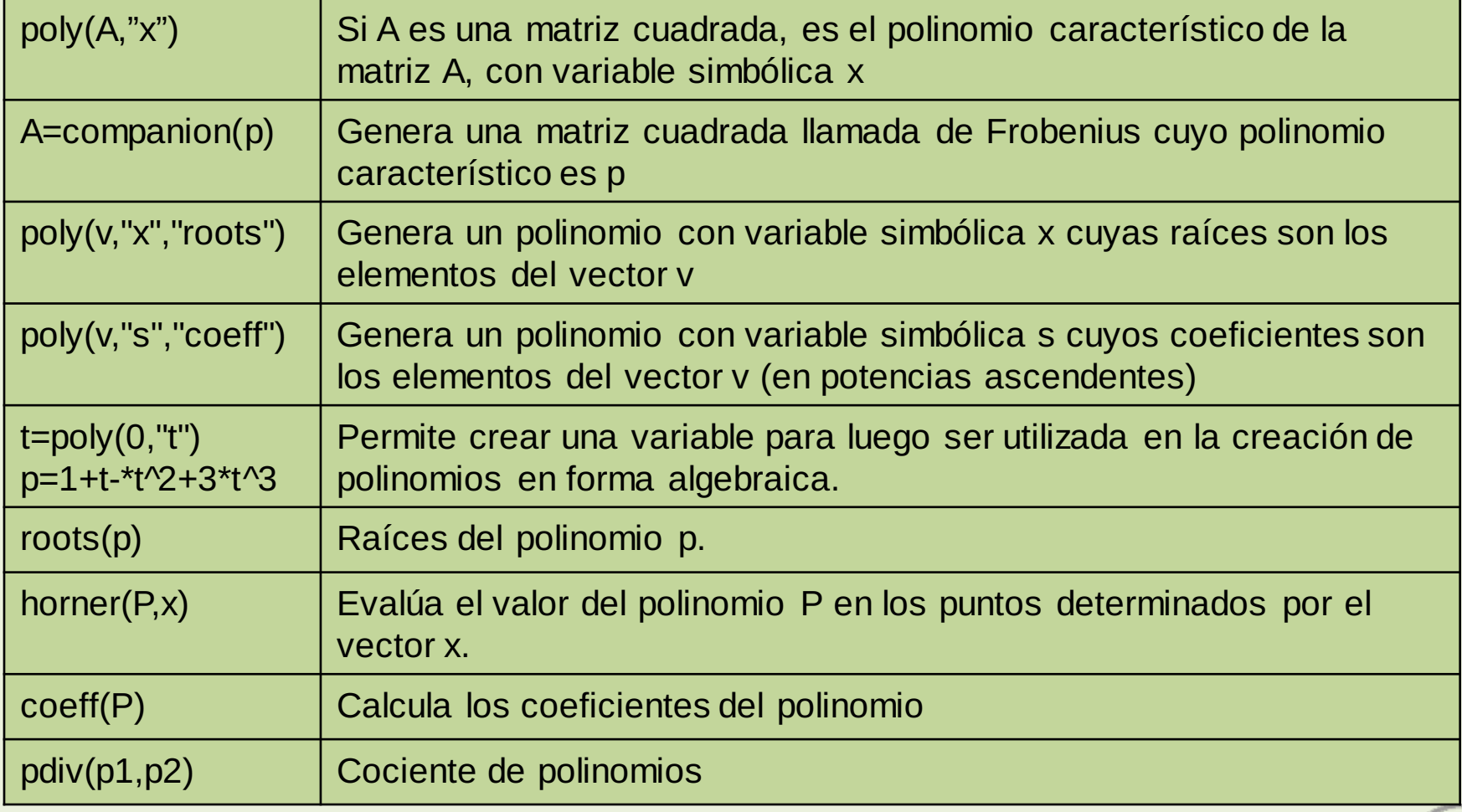

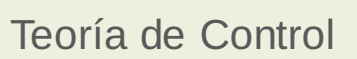

# **Scripts**

Un script es un conjunto de instrucciones (de cualquier lenguaje) guardadas en un fichero (usualmente de texto) que son ejecutadas normalmente mediante un intérprete. Son útiles para automatizar pequeñas tareas. También puede hacer las veces de un "programa principal" para ejecutar una aplicación.

Para generar un script en Scilab se utiliza el editor SciNotes, se puede acceder del menú o utilizando el comando scinotes().

Por convenio, los scripts de Scilab tienen el sufijo .sce .

Para ejecutar un script se utiliza la expresión: exec("nombre del archivo"), este comando repite todas las instrucciones del script en la consola de operación. Si no se desea representar las instrucciones se puede usar el comando de la siguiente forma: exec("nombre del archivo",-1).

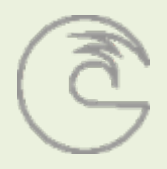

#### Funciones

Es posible definir nuevas funciones Scilab. La diferencia entre un script y una función es que esta última tiene una "interfase" de comunicación con el exterior mediante argumentos de entrada y de salida.

Las funciones Scilab responden al siguiente formato de escritura:

```
function [argumentos de salida] = nombre(argumentos de entrada)
// comentarios
//
. . .
instrucciones (normalmente terminadas por ; para evitar eco en pantalla)
. . .
endfunction
```
Las funciones se pueden definir on-line o bien escribiéndolas en un fichero (ASCII). A los ficheros que contienen funciones Scilab, por convenio, se les pone el sufijo .sci . Las funciones definidas on-line están disponibles de modo inmediato. Las funciones guardadas en un fichero hay cargarlas en el espacio de trabajo de una sesión de Scilab mediante el comando exec. Se pueden incluir varias funciones en un mismo fichero, una a continuación de otra.

#### Funciones

También es posible definir funciones on-line mediante el comando deff:

deff('[arg\_out]=nombre(arg\_in)','instrucciones')

La ventaja de este tipo de función es que puede ser utilizadas para funciones sencillas, sin necesidad de crear un archivo para la función.

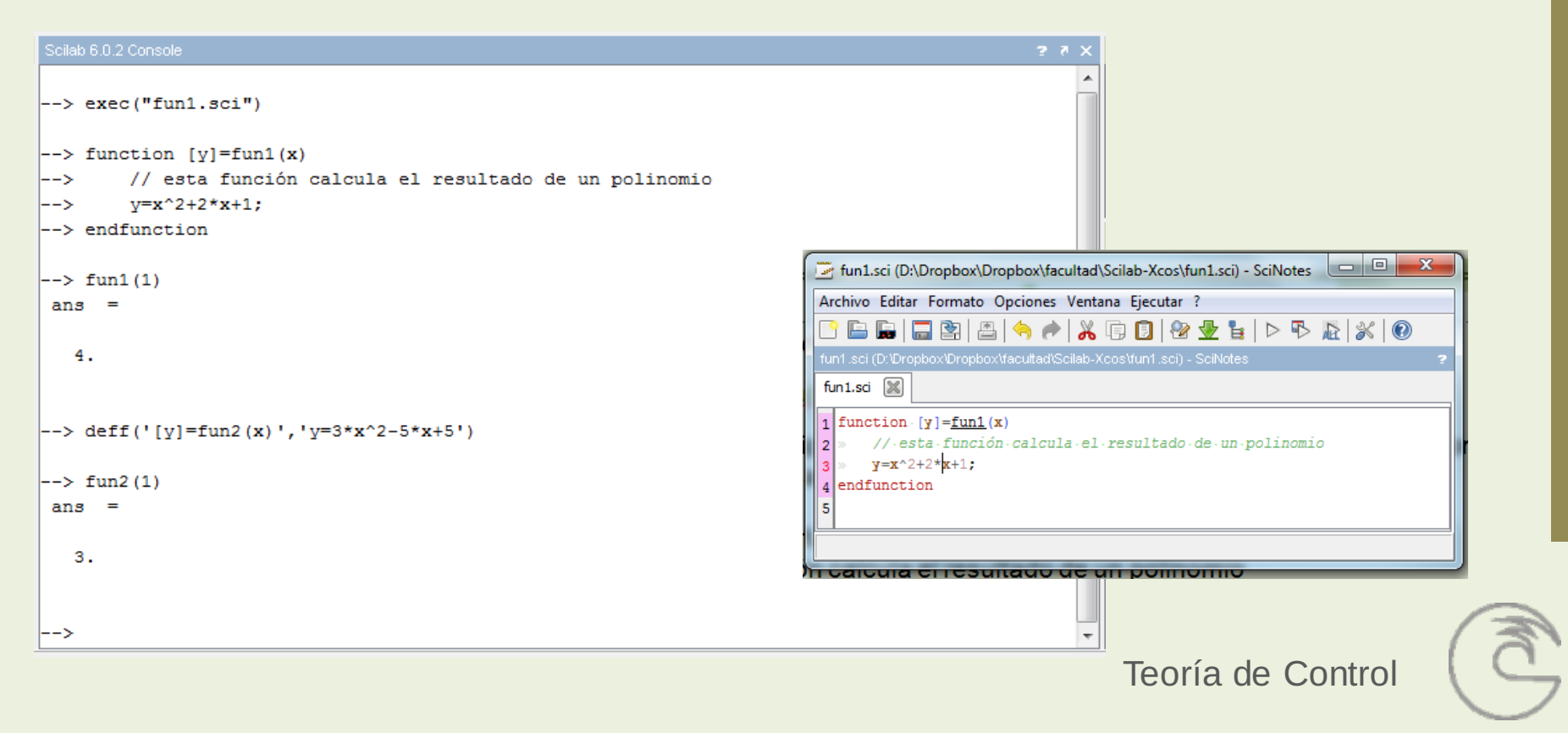

#### Gráficos

Curvas Planas

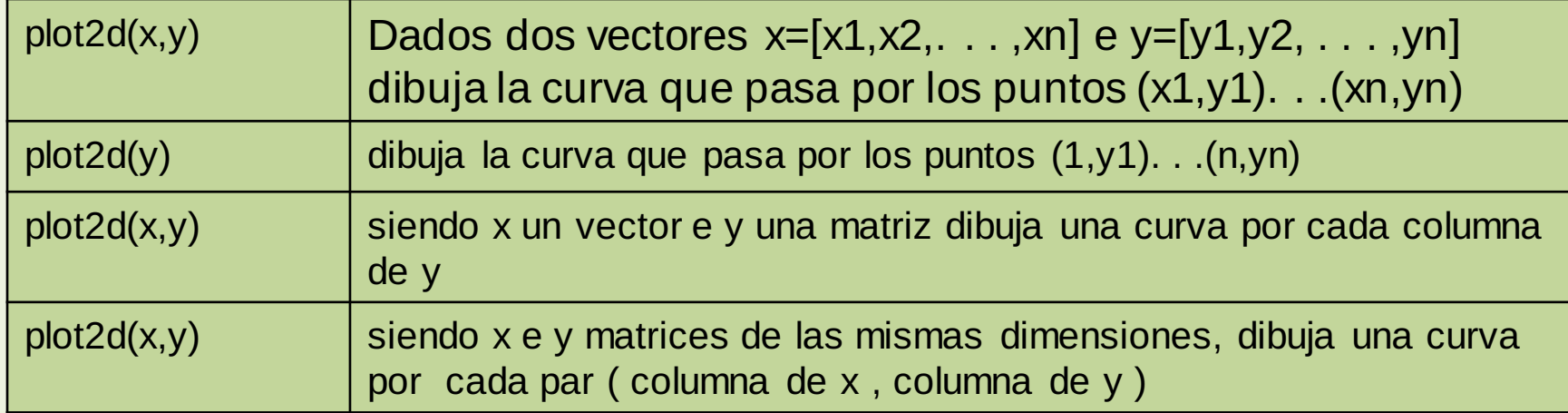

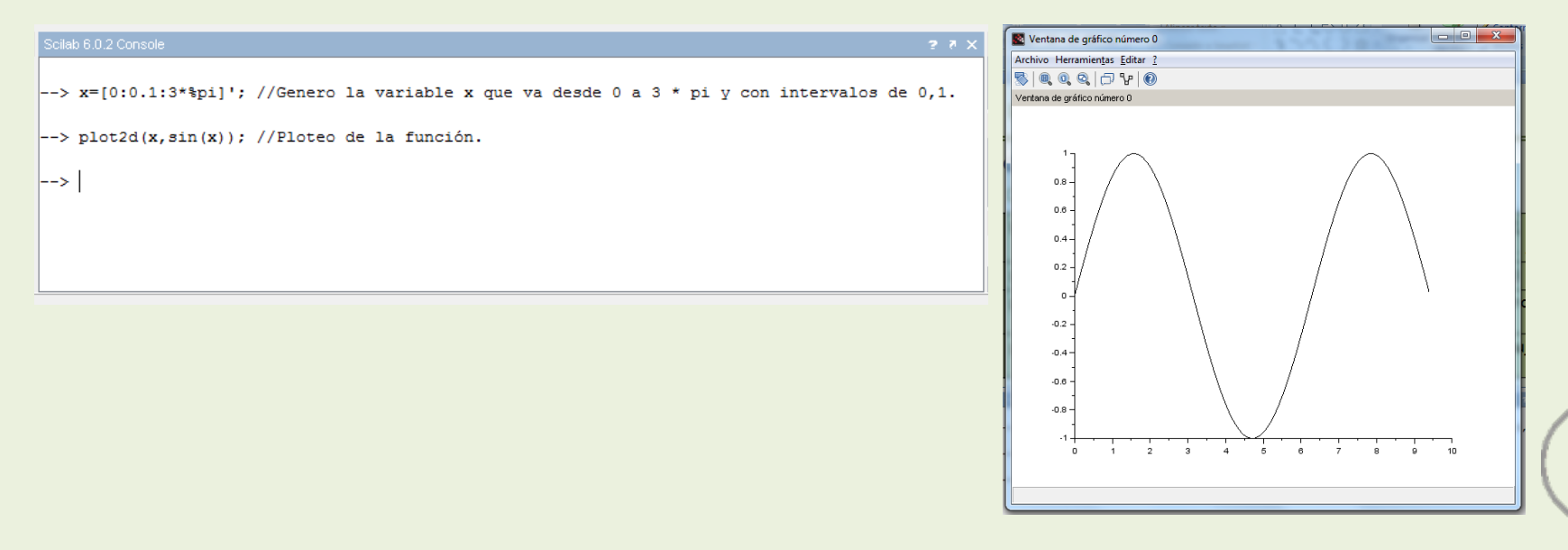

# Gráficos

Observaciones:

•Por defecto, gráficas sucesivas se superponen. Para evitarlo, hay que borrar la gráfica anterior antes de dibujar de nuevo. Ello puede hacerse ó bien cerrando la ventana gráfica ó bien borrando su contenido desde la barra de menús ( Edit --> Limpiar Figura) o mediante un comando ( delete()).

•Cuando se borra el contenido de la ventana gráfica, pero no se cierra, se conservan sus características. Si, por ejemplo, se ha modificado la carta de colores de esa ventana, se seguirá conservando la carta al borrarla, pero no al cerrarla.

•Cuando plot2d dibuja varias curvas, les asigna distintos colores. El orden de los colores asignados viene determinado por la carta de colores activa. Por defecto, es la siguiente:

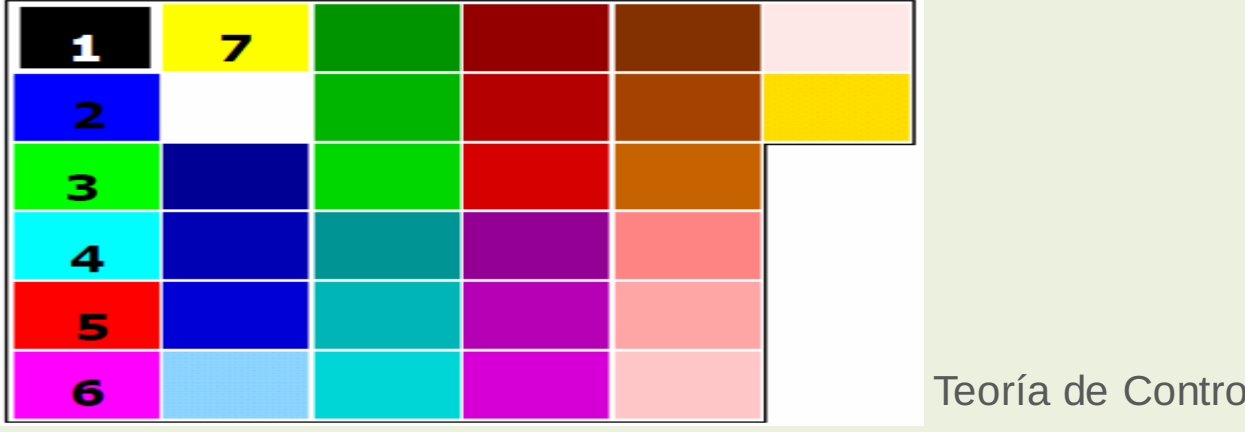

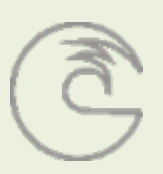

## Gráficos

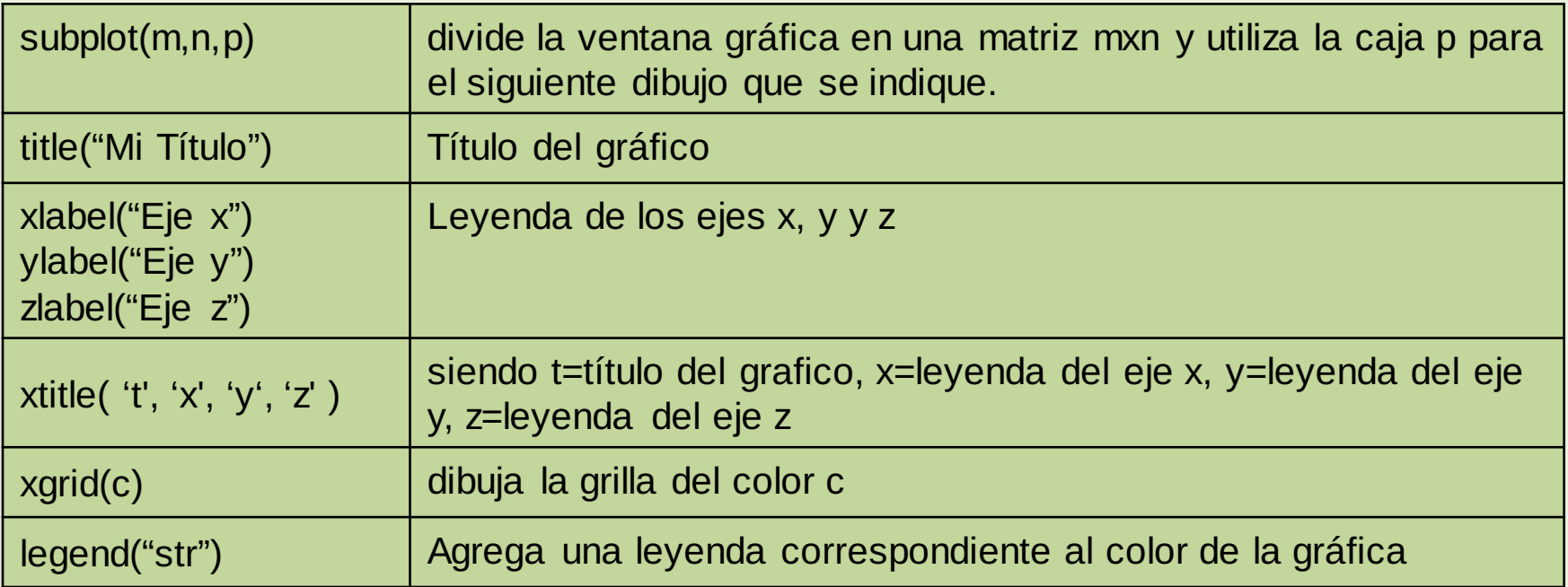

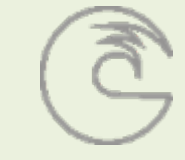

# **Cálculo**

#### Resolución de ecuaciones no lineales

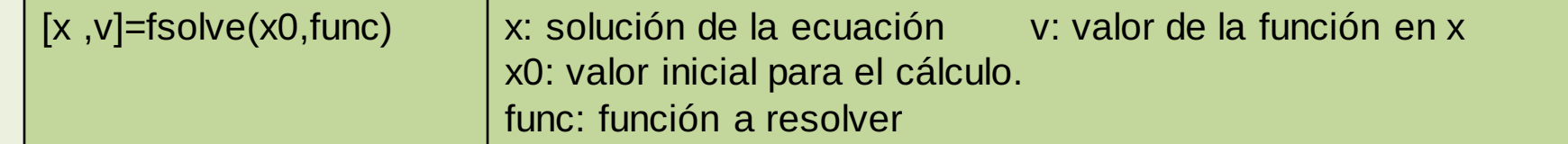

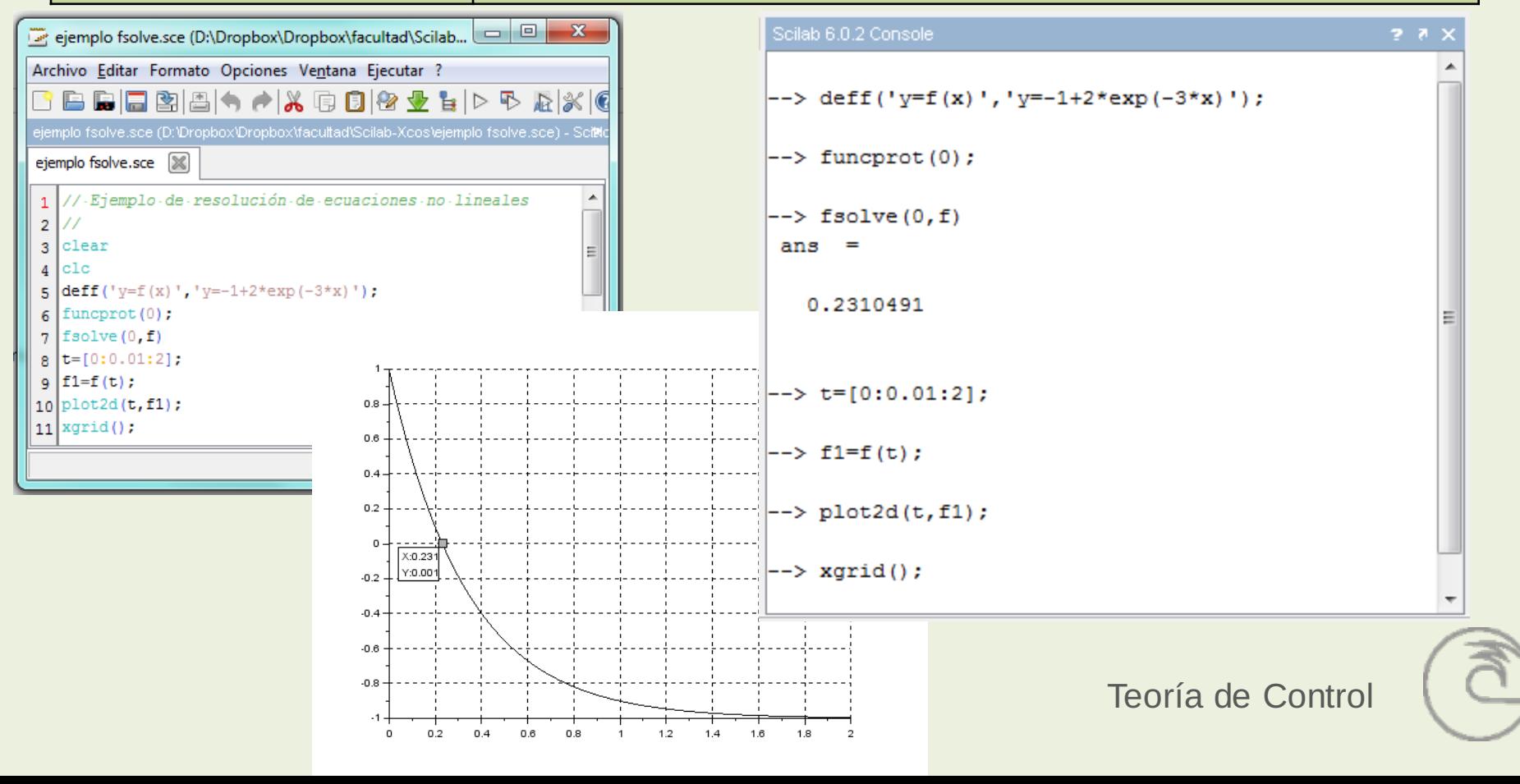

# Introducción a SCILAB

### **Cálculo**

Resolución de sistemas de ecuaciones no lineales

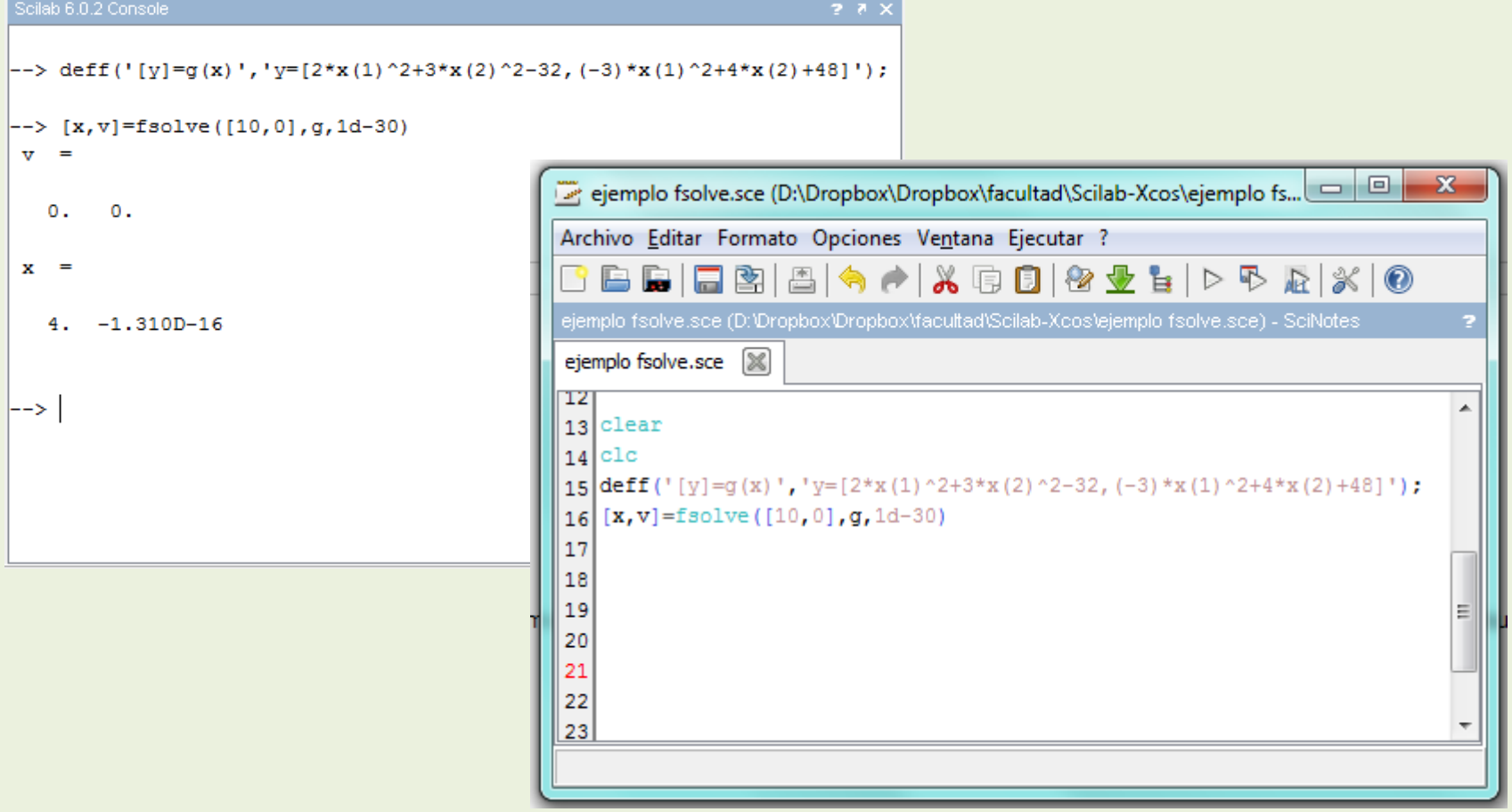

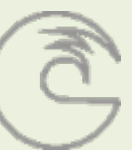

## **Cálculo**

Integrales definidas

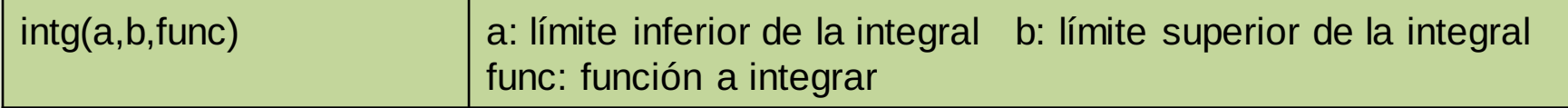

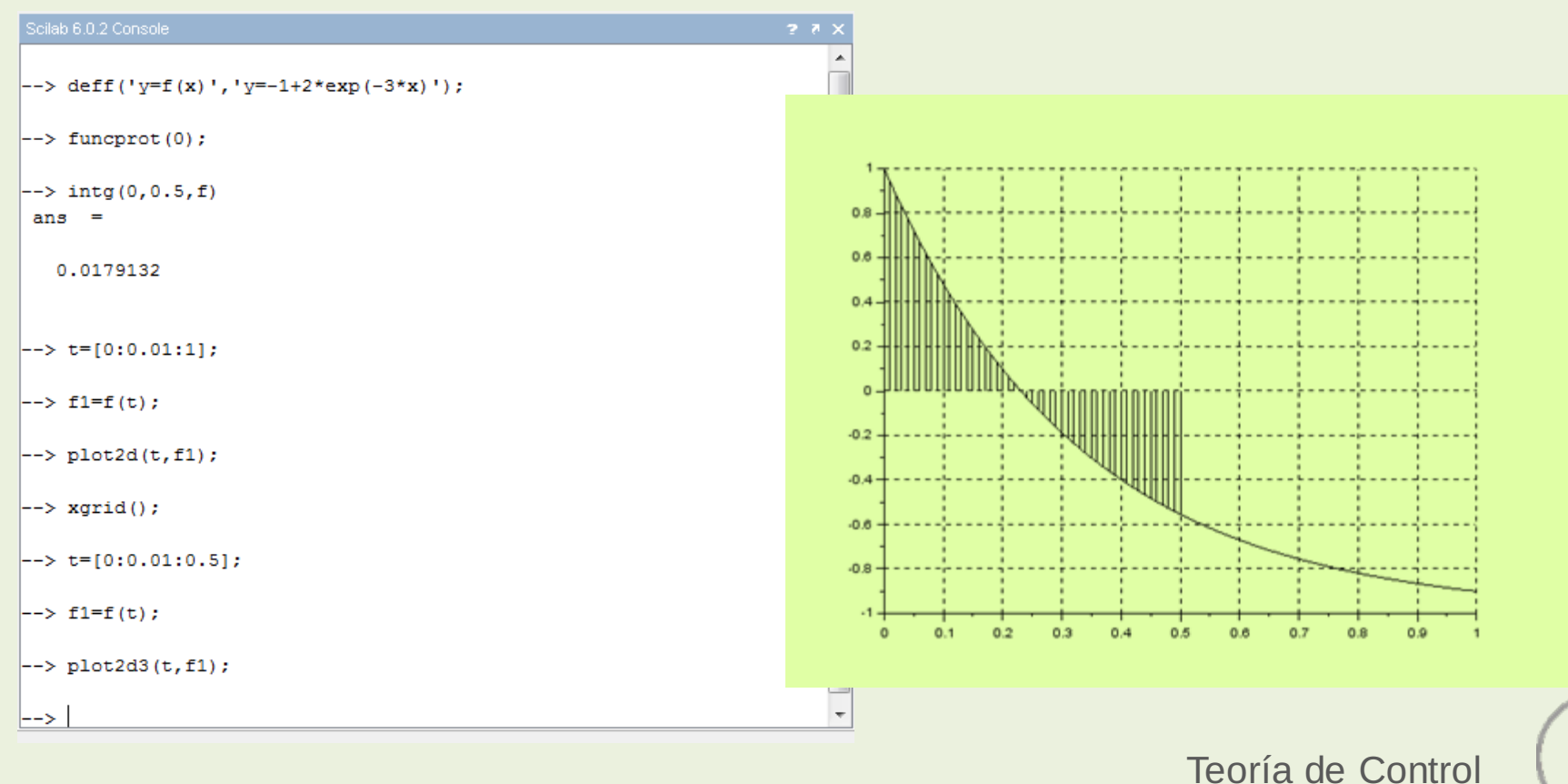

# **Cálculo**

#### Ecuaciones diferenciales

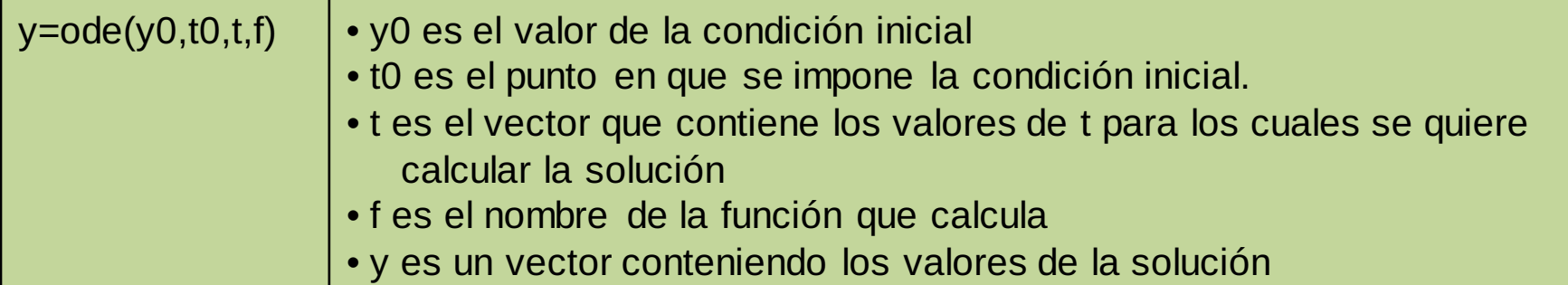

$$
\begin{cases}\n\dot{x} = \frac{x^2}{y} - x & x(0) = 1.5 \\
\dot{y} = x^2 - y & y(0) = 0.5\n\end{cases}
$$

function  $\cdot$  [dydx]=fty(t,y),dydx=[(y(1)^2/y(2)-y(1));y(1)^2-y(2)],endfunction t0-0;  $y0=[1.5;0.5]$ ;. tf=10:  $|t=$ linapace $(t0,tf)$  ;  $|y=$ ode (y0, t0, t, fty) ;  $d$ elete $\mathfrak y$  ;  $|\text{plot2d}(t^*, y^*)|$ xqrid(); legend ("[x(t)", "y(t)")

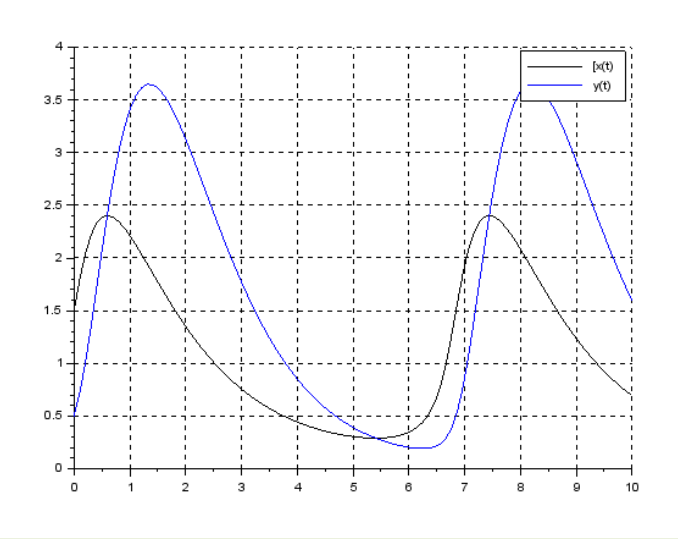

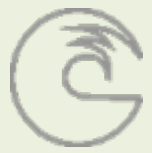

### Programación

#### **Condicionales**

Permite la ejecución de un conjunto de instrucciones si se cumple una condición.

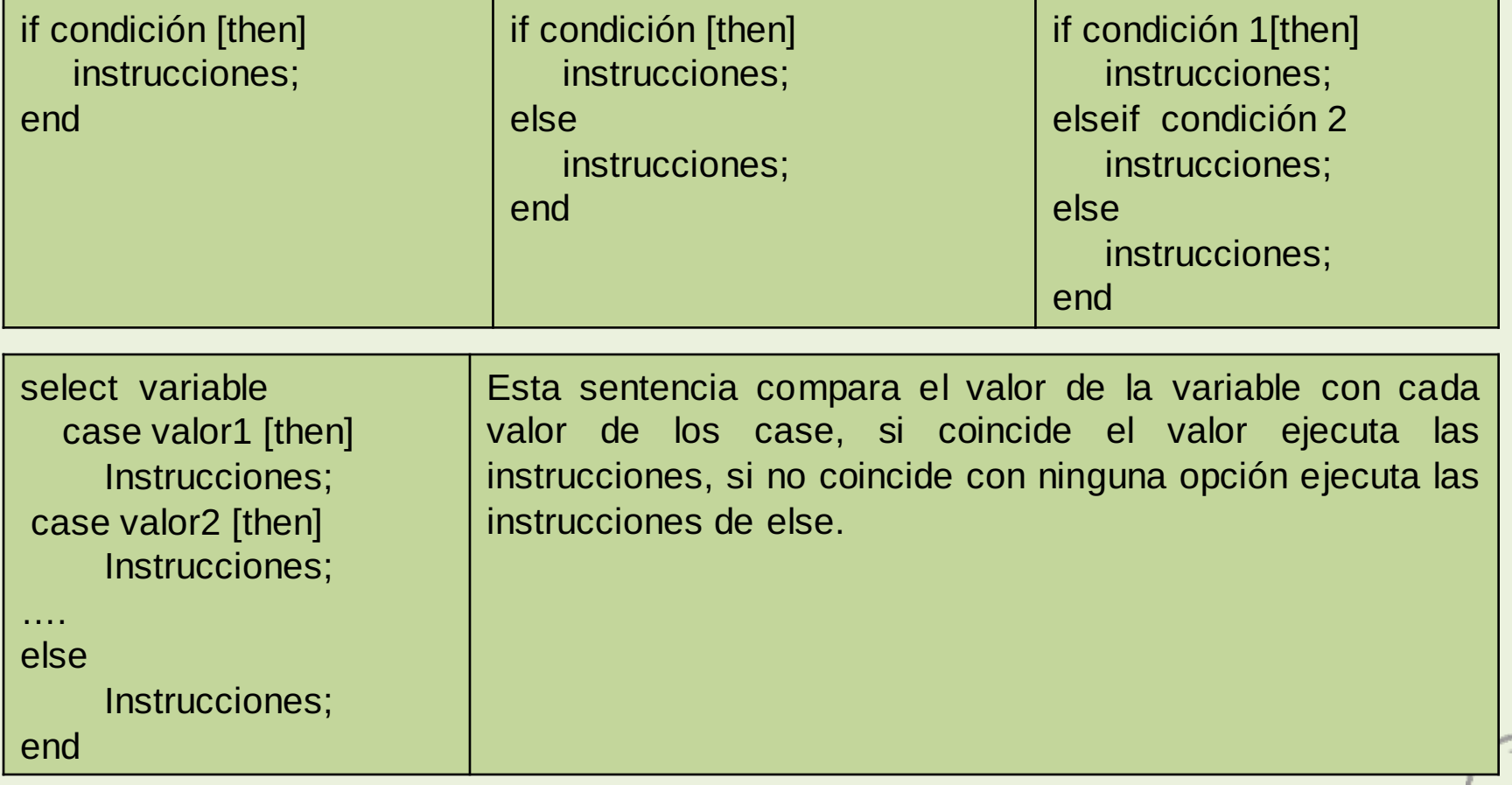

### Programación

#### **Bucles**

Son estructuras que repiten una serie de instrucciones según una condición lógica o un rango de valores.

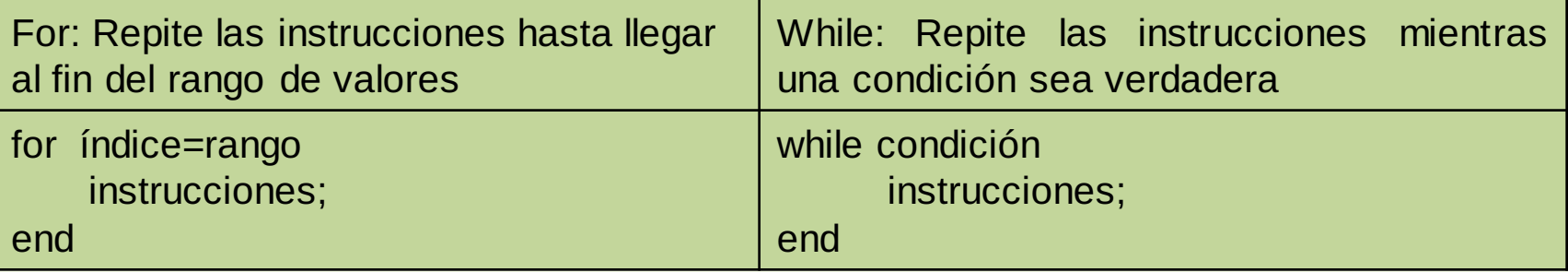

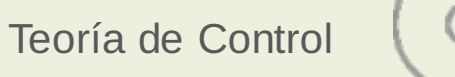